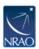

## **GBT** Computing Accounts

Toney Minter - 2023-11-01 - GBT

If you need a new Green Bank computer account for GBT observations or working on GBT data, you can send an email to <a href="https://helpdesk-gb@nrao.edu">helpdesk-gb@nrao.edu</a>.

You will need to go through a screening process before receiving your computing account. You can begin this screening process by making a Green Bank visitor reservation in the "GBORS" system or by filling out the form at <a href="https://info.nrao.edu/oas/dpscompliance">https://info.nrao.edu/oas/dpscompliance</a>

Instructions for getting a Green Bank Computer account are given here: <a href="https://www.gb.nrao.edu/pubcomputing/visitors.shtml">https://www.gb.nrao.edu/pubcomputing/visitors.shtml</a>

If you have forgotten your password for your GBT computing account, you should send an email to helpdesk-gb@nrao.edu. The computing staff will then be able to reset your password and inform you of the new password.